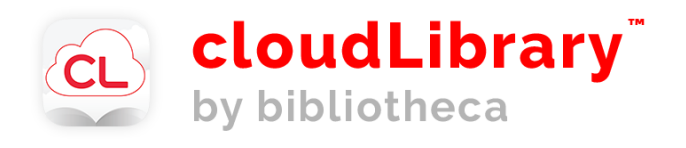

# **Get started**

**1. Download** the app through your device's app store or visit www.yourcloudlibrary.com

#### **2. Log in**

Select your country and state

Select your library Gorham: Baxter Memorial Library

Enter your 14 digit library card number (no spaces)

#### **3. You are ready to use cloudLibrary!**

**Instructions for installing cloudLibrary on your**

# kindle fire

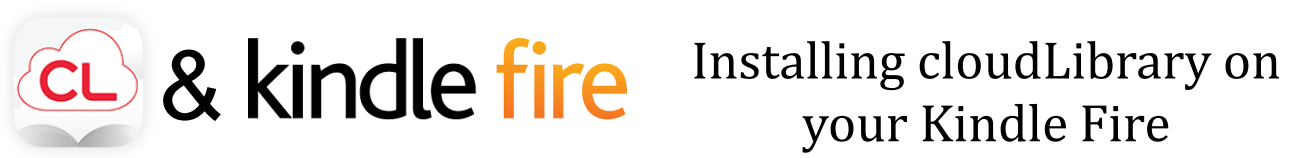

### **1. Enabling your Fire**

- Go to the **Settings Menu** by tapping the settings icon or swiping down from the top of the screen
- **Choose Security** (on some Fires you will need to choose **Device and/or Applications**)
- **Turn on** the option **Allow Installation of Apps from Unknown Sources**

You may get a warning message:

 **Click Ok** Go back to the **Home screen**

If desired, repeat these steps at the end of the installation to turn off **Apps from Unknown Sources**

#### **Notes**

The Kindle app will not update automatically. To update, uninstall and then reinstall.

If you need help determining which Fire you have:

- 1. Open the **Settings** menu
- 2. Select **Device Options**
- 3. Your device model is listed under **Device Model** or **About Fire Tablet**

#### **2. Download and install the cloudLibrary app**

- **Open the Silk browser** and go to [www.yourcloudlibrary.com](https://www.yourcloudlibrary.com/)
- Scroll down the page and tap on the **Fire** icon
- Tap on the red **download button** that matches your generation of your Fire
- Tap **Ok** to message
- Tap **open** Download complete
- When asked **"Do you want to install this application?**" select **install** and then **open**

If the app does not open, tap on the **Home** icon and then on the cloudLibrary icon to open the app

#### **3. Log in**

#### **You are ready to use cloudLibrary!**

**At the end of the installation process you may need to restart your Kindle Fire** 

#### **What devices can I use with cloudLibrary?**

#### **Devices that support apps including:**

- Smart phones
- Nook readers
- Kobo eReaders
- Kindle Fire (2nd gen. or newer)
- iPhones, iPads, iPod Touch
- Tablets
- Laptops
- Desktop computers

#### **Devices that do not work:**

- E-ink Kindles (such as the Kindle e-reader or Paperwhite)
- Mp3 players and iPods that do not support apps

If you would like to read ebooks on your Kindle e-ink device, please email kindle-[feedback@amazon.com an](mailto:kindle-feedback@amazon.com)d request that Amazon allow compatibility with cloudLibrary.

#### **Video Tutorials**

For all the cloudLibrary how-to videos, visit [www.yourcloudlibrary.com/common](http://www.yourcloudlibrary.com/common-issues/#videos)[issues/#videos](http://www.yourcloudlibrary.com/common-issues/#videos)

**For additional help and information, visit their FAQ section [online.](https://www.yourcloudlibrary.com/frequently-asked/#Kindle)**

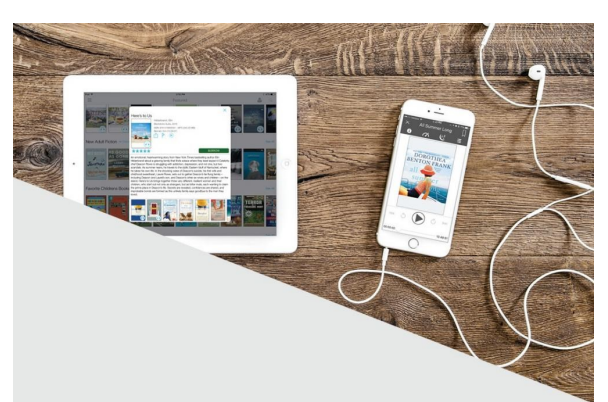

**Free to borrow for anyone with a valid card at Baxter Memorial Library.**

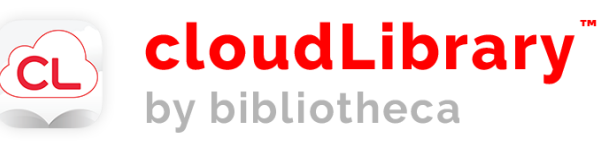

## **Baxter Memorial Library**

**Hours:** Monday 9-4 Tues/Wed/Thurs 9-7 Friday 9-4 Saturday 9-1

**(207) 222-1190 www.baxterlibrary.org**

> **71 South Street Gorham, ME 04038**

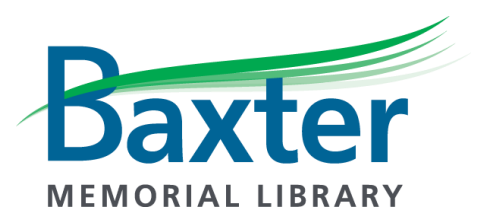

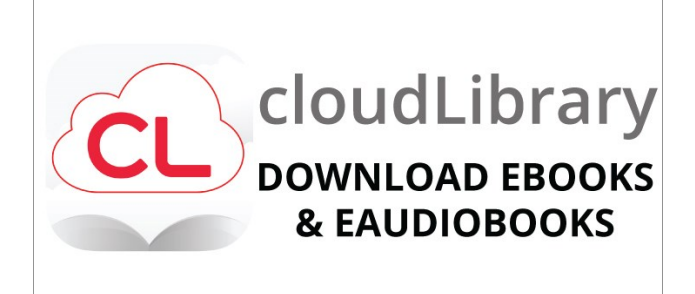

<sup>o</sup> quick, easy signup

<sup>o</sup> intuitive, simple to use

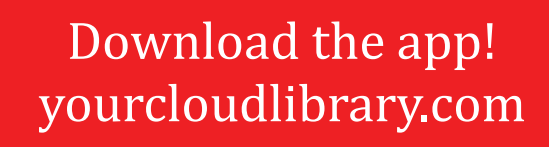